# Altavoz portátil Bluetooth Dell Guía de usuario

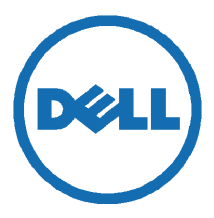

Modelo normativo: AD211

# Notas, precauciones y advertencias

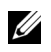

NOTA: Una NOTA indica una información importante que le ayudará a hacer un mejor uso de su ordenador.

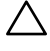

PRECAUCIÓN: Una PRECAUCIÓN indica una posibilidad de daño al hardware o pérdida de datos si no se siguen las instrucciones.

ADVERTENCIA: Una ADVERTENCIA indica una posibilidad de daño material, lesión personal o muerte.

\_\_\_\_\_\_\_\_\_\_\_\_\_\_\_\_\_\_\_\_

La información incluida en el presente documento podrá ser modificada sin previo aviso.

#### Derechos de autor © 2014 Dell Inc. Todos los derechos reservados.

Está terminantemente prohibida la reproducción de este material por cualquier medio sin previa autorización por escrito de Dell Inc.

Marcas comerciales utilizadas en este texto: Dell™ y el logo DELL son marcas registradas de Dell Inc.; Microsoft® y el logo del botón de inicio de Windows son marcas registradas de Microsoft Corporation en Estados Unidos y/u otros países.

Se pueden utilizar otras marcas y nombres comerciales en este documento para hacer referencia a las entidades propietarias de las marcas y a los nombres de sus productos. Dell Inc. renuncia a cualquier tipo de interés de participación sobre las marcas comerciales y nombres comerciales que no sean los suyos.

2014 - 04 Rev. A00

#### Restricciones y descargas de responsabilidad

La información contenida en este documento, incluidas todas las instrucciones, precauciones y aprobaciones y certificados regulatorios han sido suministrados por el proveedor y no han sido verificados o probados por Dell de manera independiente. Dell no será en ningún caso responsable por los daños causados por seguir o no seguir las instrucciones proporcionadas.

Todas las afirmaciones o declaraciones relacionadas con las propiedades, capacidades, velocidades o cualificaciones de la pieza a la que se hace referencia en el presente documento han sido realizadas por el proveedor y no por Dell. Dell renuncia específicamente a cualquier conocimiento sobre la veracidad, integridad o exhaustividad de dichas declaraciones. Cualquier pregunta o comentario relacionado con dichas declaraciones o afirmaciones debe de ser dirigió al proveedor.

#### Normativa sobre exportación

El cliente reconoce que estos Productos, que pueden incluir tecnología y software, están sujetos a las leyes y normativas estadounidenses (EE. UU.) de control de exportaciones y aduanas y también pueden estar sujetos a las normativas y leyes sobre exportación y aduanas del país en el cual se fabrican y/o reciben los productos. El cliente acuerda a adherirse a esas leyes y normativas.

Además, de conformidad con la ley estadounidense, los Productos no podrán ser transferidos, vendidos ni cedidos en otra forma a usuarios finales o países sujetos a restricciones. Asimismo, no se podrán vender, alquilar o transferir de otra manera los productos, ni serán utilizados por un usuario final involucrado en actividades relacionadas con armas de destrucción masiva, incluyendo sin limitación actividades relacionadas con Dell – el manejo crítico – el diseño Confidencial 3, desarrollo, producción o uso de armas, materiales o instalaciones nucleares, misiles o apoyo a proyectos balísticos y de armas químicas o biológicas.

# Contenido

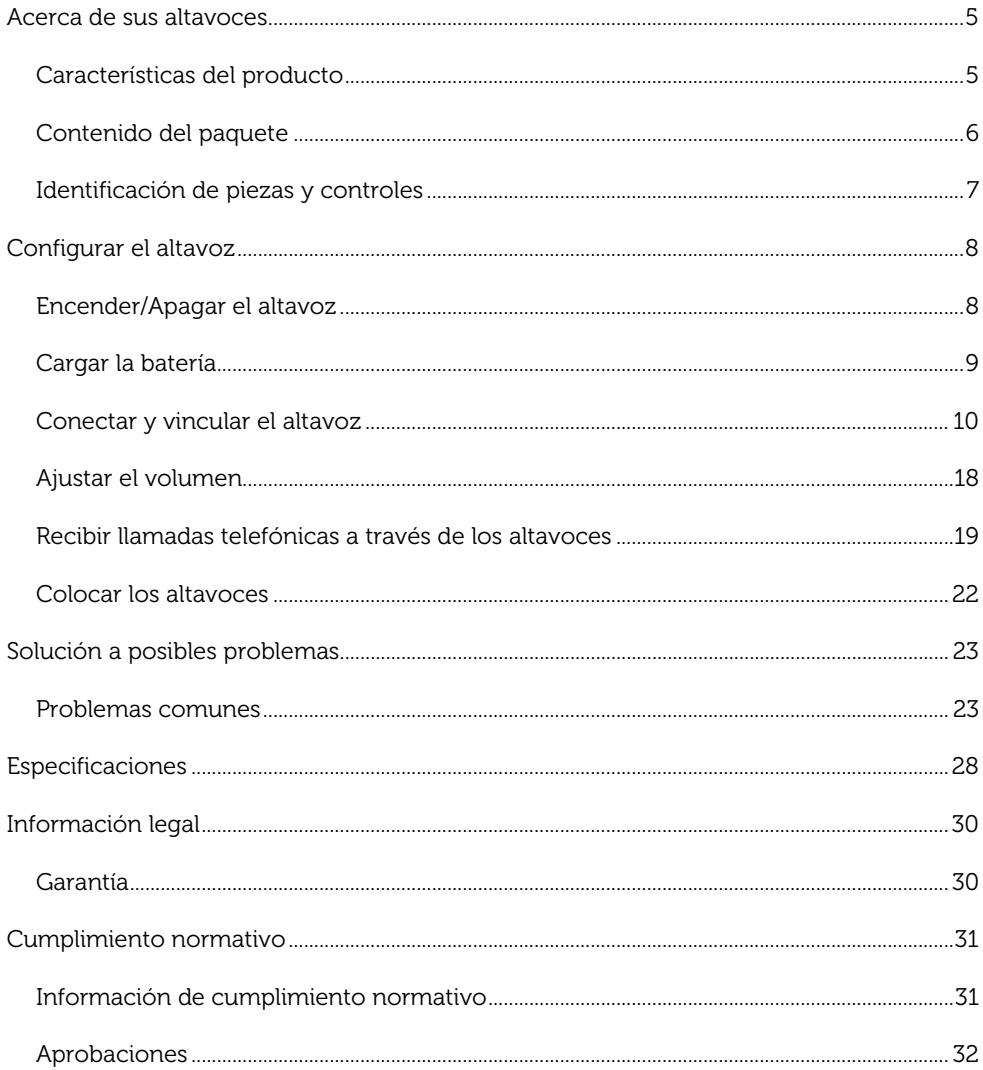

# <span id="page-4-0"></span>Acerca de sus altavoces

## <span id="page-4-1"></span>Características del producto

Las características del altavoz portátil Bluetooth Dell incluyen:

#### Portabilidad

Con su diseño ultraligero y su batería recargable integrada, podrá disfrutar de su música en cualquier parte.

#### Sonido potente

Con sus dos altavoces estéreo, puede esperar que el sonido de sus altavoces sea potente.

#### Audio inalámbrico de alta calidad

Mejorados profesionalmente por Waves Audio y funcionando con tecnología aptX, puede tener la garantía de un audio inalámbrico de alta calidad.

#### Conferencias por Bluetooth

Con su micrófono integrado, podrá utilizar el altavoz para vincular dispositivos Bluetooth y contestar llamadas desde su smartphone.

#### Compatible con NFC

Gracias a su capacidad NFC (siglas en inglés de Comunicación de Campo Cercano) podrá vincular fácilmente dispositivos compatibles con NFC.

# <span id="page-5-0"></span>Contenido del paquete

El altavoz se suministra con los componentes especificados a continuación.

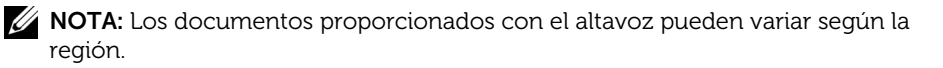

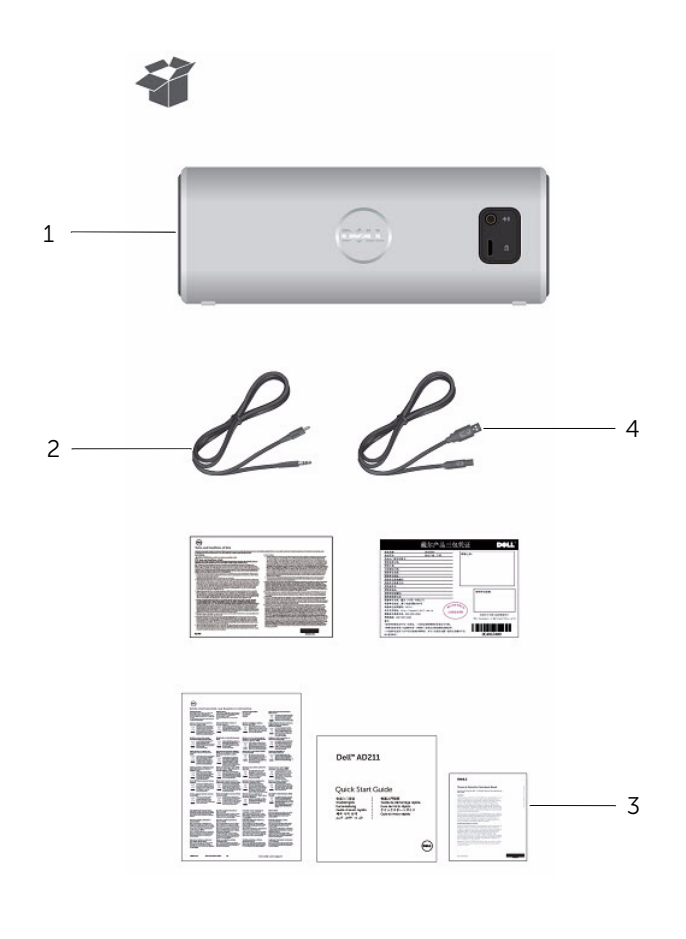

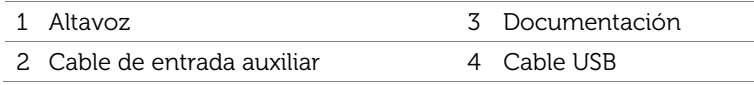

# <span id="page-6-0"></span>Identificación de piezas y controles

## Vista frontal

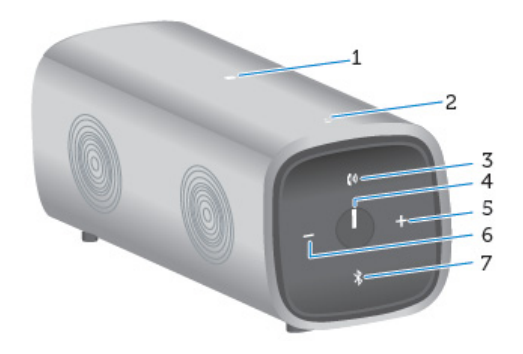

### Vista trasera

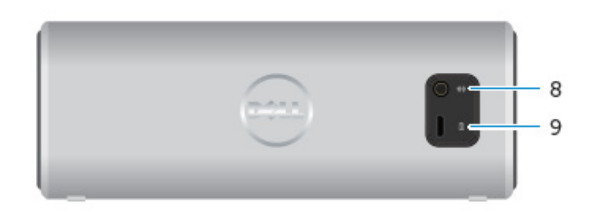

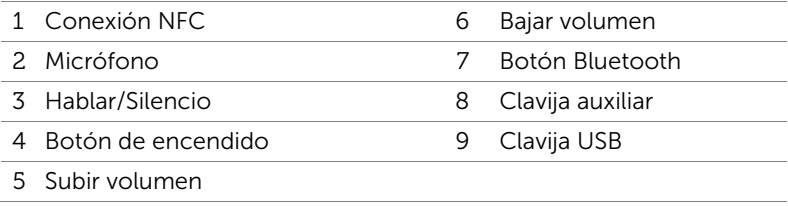

# <span id="page-7-0"></span>Configurar el altavoz

## <span id="page-7-1"></span>Encender/Apagar el altavoz

Para encender el altavoz, pulse y suelte el botón de encendido. El LED sobre el botón de encendido se iluminará indicando que el dispositivo está encendido.

Para apagar el altavoz, pulse y suelte el botón de encendido. El LED sobre el botón de encendido se apagará indicando que el dispositivo está apagado.

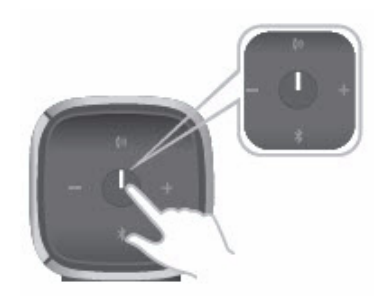

# <span id="page-8-0"></span>Cargar la batería

Para obtener los mejores resultados, cargue completamente el altavoz durante 6 horas antes de utilizarlo.

Para cargar el altavoz, conecte el cable USB de su ordenador al puerto micro USB de la parte trasera del altavoz. En su defecto, puede utilizar un cable Micro USB de un Smartphone o tableta.

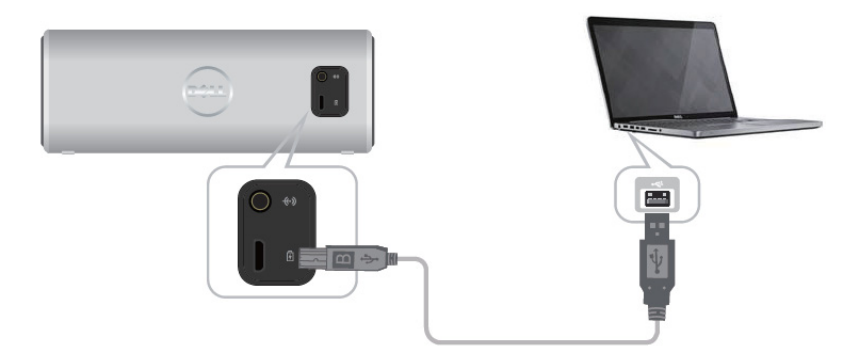

Cuando la batería esté agotada, el LED de encendido estará apagado.

Cuando la batería esté completamente cargada, el LED de encendido será de color blanco.

Cuando la batería esté baja, el LED de encendido parpadeará en color naranja.

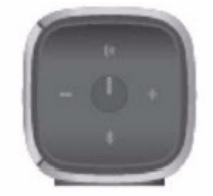

Apagado Encendido Parpadeando Desconectado Encendido Batería baja

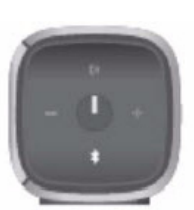

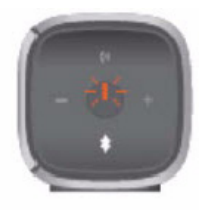

# <span id="page-9-0"></span>Conectar y vincular el altavoz

El altavoz portátil Bluetooth Dell soporta tanto la entrada estéreo por cable (3,5 mm) como el audio inalámbrico por Bluetooth. Puede escuchar audio de forma inalámbrica desde cualquier dispositivo Bluetooth con una transmisión de la reproducción de audio óptima dentro de los 10 metros (33 pies).

### Entrada auxiliar

Puede reproducir audio utilizando el cable auxiliar suministrado con el altavoz.

- 1 Conecte el cable de entrada auxiliar en la parte trasera del altavoz.
- 2 Conecte el otro extremo del cable en el puerto de entrada auxiliar del dispositivo de audio.

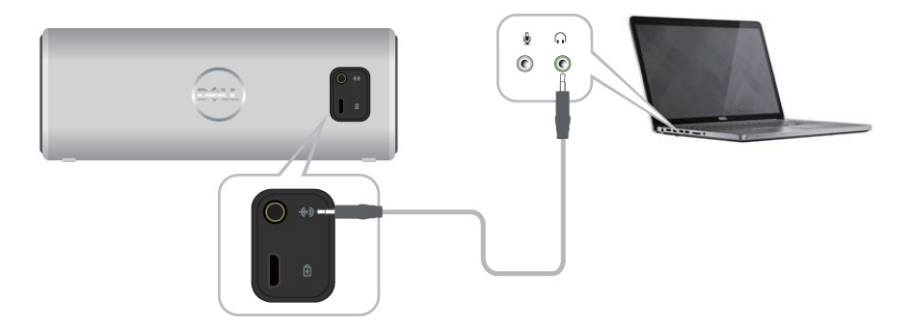

## Vinculación Bluetooth

Se debe vincular el altavoz antes de poder utilizar los dispositivos Bluetooth.

- 1 Encienda o habilite el Bluetooth en su ordenador o dispositivo Bluetooth.
- 2 Encienda el altavoz.
- 3 Mantenga pulsado el botón Bluetooth del altavoz durante dos segundos para iniciar la búsqueda de dispositivos.

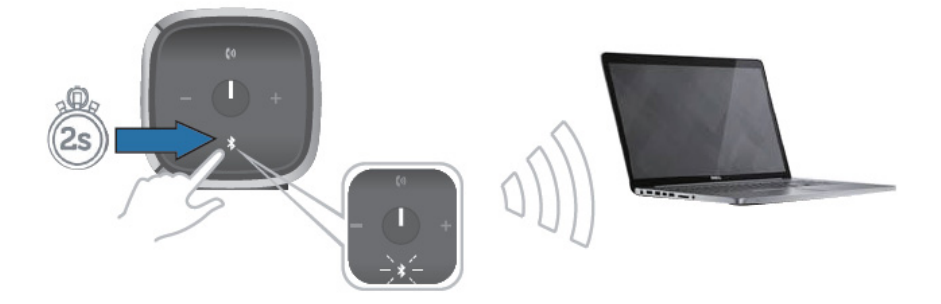

4 Los dispositivos Bluetooth detectados serán mostrados en su ordenador o dispositivo Bluetooth, seleccione el altavoz portátil Dell para vincularlo. El LED Bluetooth parpadeará en color blanco para indicar que el dispositivo está en modo de vinculación.

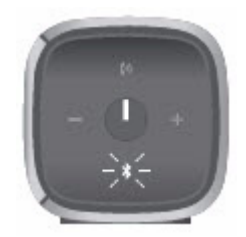

5 Una vez el dispositivo esté conectado y vinculado, el LED Bluetooth permanecerá encendido.

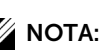

NOTA: El altavoz Bluetooth Dell puede almacenar 8 vinculaciones y se conecta al último dispositivo vinculado.

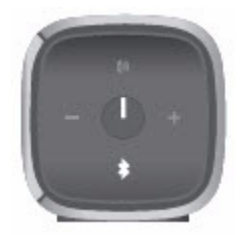

## Vinculación NFC (siglas en inglés de Comunicación de Campo Cercano)

El altavoz soporta dispositivos compatibles con NFC para la funcionalidad rápida y cómoda de tocar para vincular.

- 1 Asegúrese de que el dispositivo a vincular soporta NFC.
- 2 Encienda el altavoz.
- 3 Coloque el dispositivo compatible con NFC sobre el logo NFC del altavoz para iniciar la vinculación.
- 4 Acepte la vinculación en el dispositivo compatible con NFC.

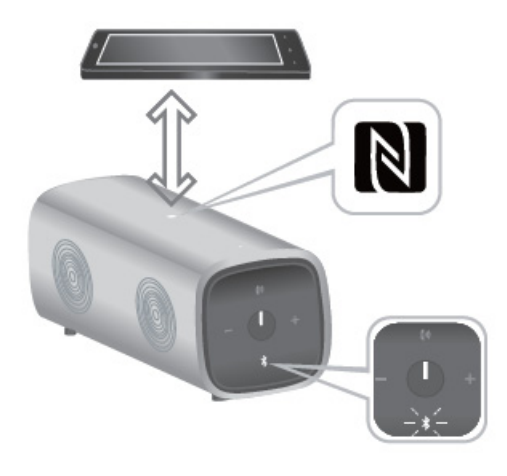

### Agregar el altavoz a su ordenador

Para agregar el altavoz a su ordenador, siga las siguientes instrucciones. Seleccione los pasos aplicables según el sistema operativo instalado en su ordenador.

#### Antes de comenzar

- 1 Si utiliza la entrada auxiliar:
	- Conecte el cable de entrada auxiliar en la parte trasera del altavoz.
	- Conecte el otro extremo del cable al puerto de entrada auxiliar de su ordenador Windows.
- 2 Si utiliza Bluetooth:
	- Encienda/habilite el Bluetooth del altavoz.
	- Encienda/habilite el Bluetooth de su ordenador Windows.

#### Windows 7

1 Haga clic en Start  $\rightarrow$  Control Panel  $\rightarrow$  Devices and Printers  $\rightarrow$  Add a device.

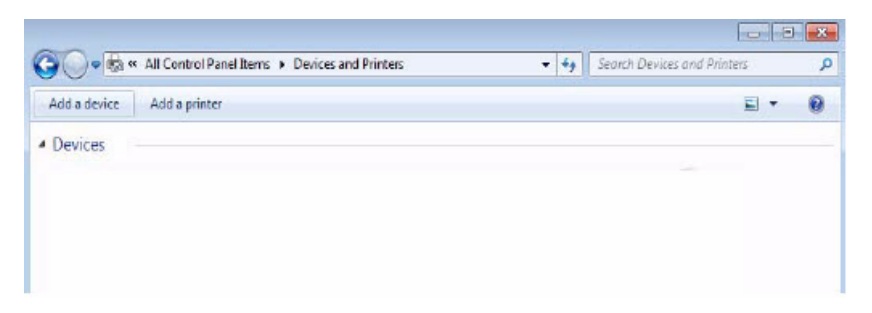

2 Siga las instrucciones en pantalla para agregar el dispositivo.

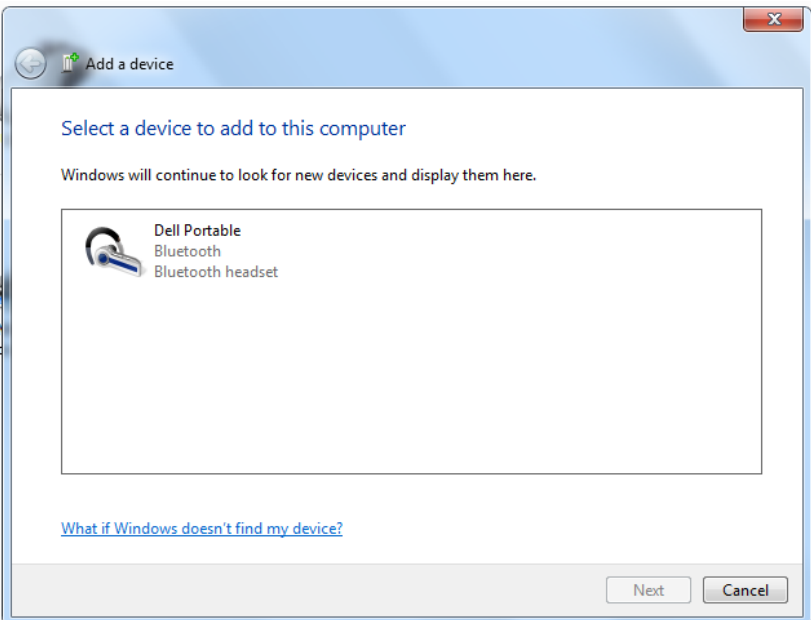

### Windows 8

1 Haga clic derecho en el botón de la esquina inferior de la pantalla. En la ventana que se abrirá, haga clic en Control Panel  $\rightarrow$  Devices and Printers  $\rightarrow$  Add a device.

De forma alternativa, mueva el puntero del ratón a la esquina superior derecha o a la esquina inferior derecha de la pantalla para abrir la **barra lateral de Accesos**, y después haga clic en Settings  $\rightarrow$  Control Panel  $\rightarrow$  Devices and Printers  $\rightarrow$  Add a device.

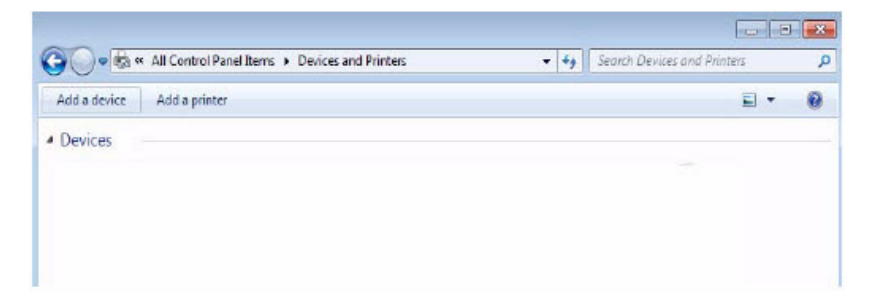

Siga las instrucciones en pantalla para agregar el dispositivo.

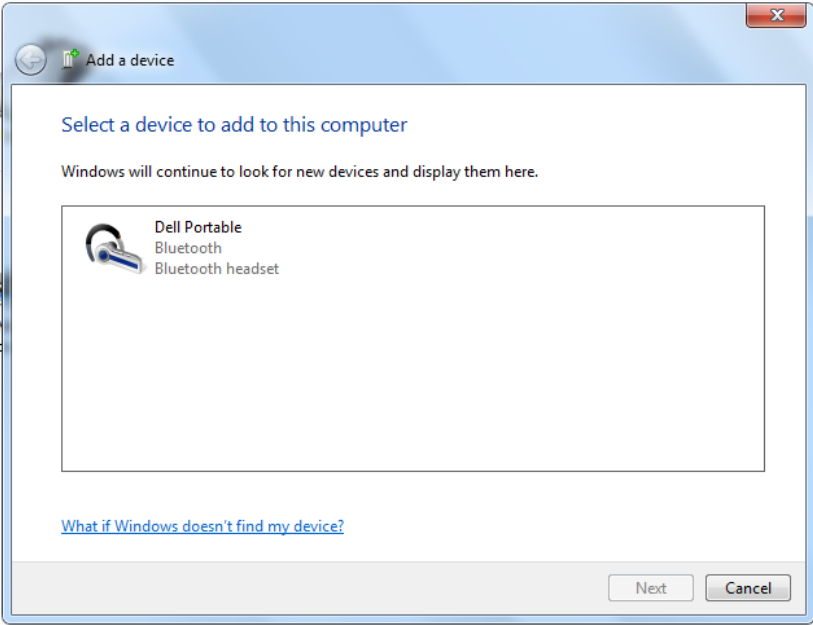

# <span id="page-17-0"></span>Ajustar el volumen

Durante la reproducción de audio en el altavoz, siga las siguientes instrucciones para ajustar el volumen.

- 1 Pulse el botón + para subir el volumen.
- 2 Pulse el botón para bajar el volumen.

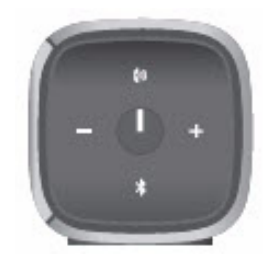

## <span id="page-18-0"></span>Recibir llamadas telefónicas a través de los altavoces

Si su dispositivo móvil está conectado mediante Bluetooth, puede utilizar el altavoz como manos libres. Las llamadas se transferirán automáticamente al altavoz permitiéndole contestar la llamada.

NOTA: Si recibe una llamada mientras escucha audio, se pausará la reproducción.

#### Contestar una llamada

Para contestar una llamada entrante, pulse el botón Hablar/Silencio.

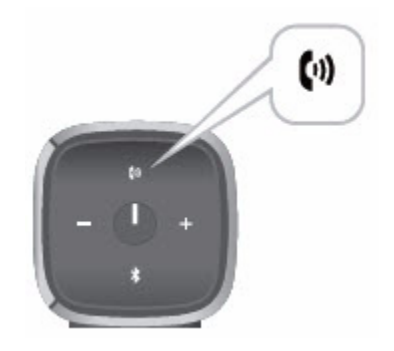

Durante la llamada, el LED Hablar/Silencio parpadeará en blanco.

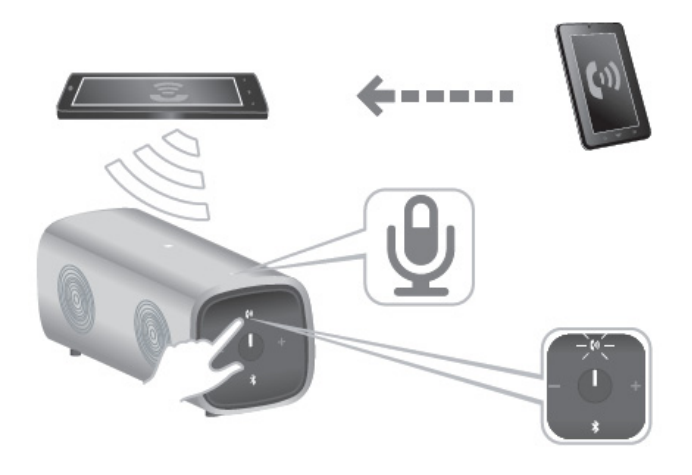

### Silenciar una llamada

Para silenciar el micrófono durante la llamada, pulse el botón Hablar/Silencio. Pulse el botón Hablar/Silencio de nuevo para reanudar la funcionalidad de altavoz.

Cuando esté silenciado, el LED Hablar/Silencio será rojo.

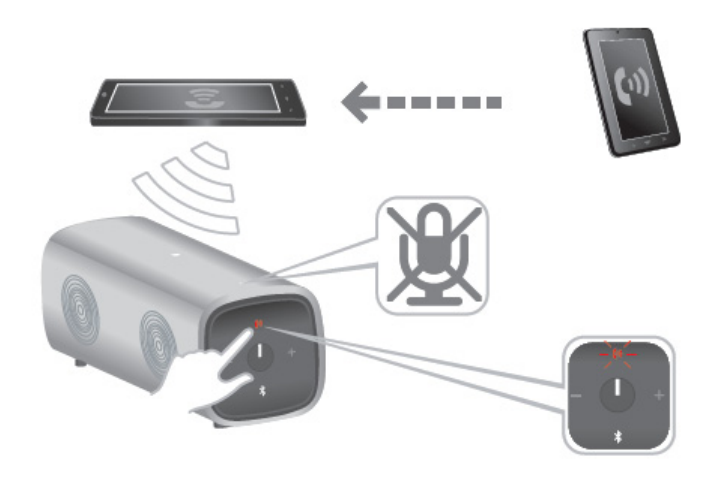

### Finalizar una llamada

Para finalizar la llamada, mantenga pulsado el botón Hablar/Silencio.

# <span id="page-21-0"></span>Colocar los altavoces

El altavoz portátil Bluetooth Dell ha sido diseñado para permitir tanto una colocación vertical como horizontal.

La colocación vertical es ideal para espacios de trabajo más pequeños, mientras que la colocación horizontal proporciona una experiencia de sonido más amplia.

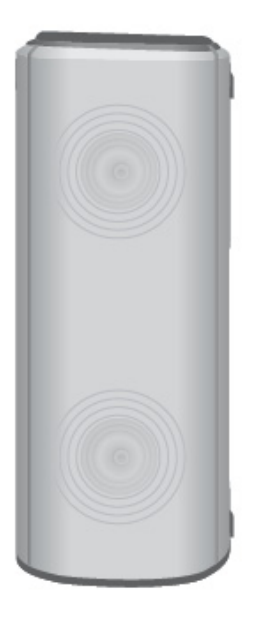

Colocación vertical

Colocación horizontal

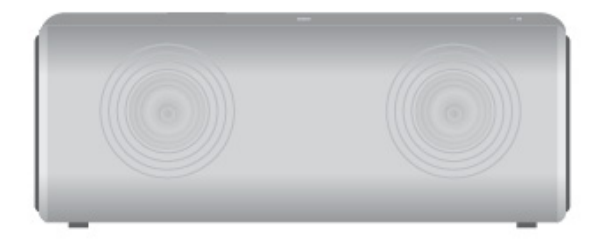

## <span id="page-22-1"></span><span id="page-22-0"></span>Problemas comunes

La siguiente tabla contiene información general sobre problemas comunes del altavoz Bluetooth que podría encontrar y sus posibles soluciones.

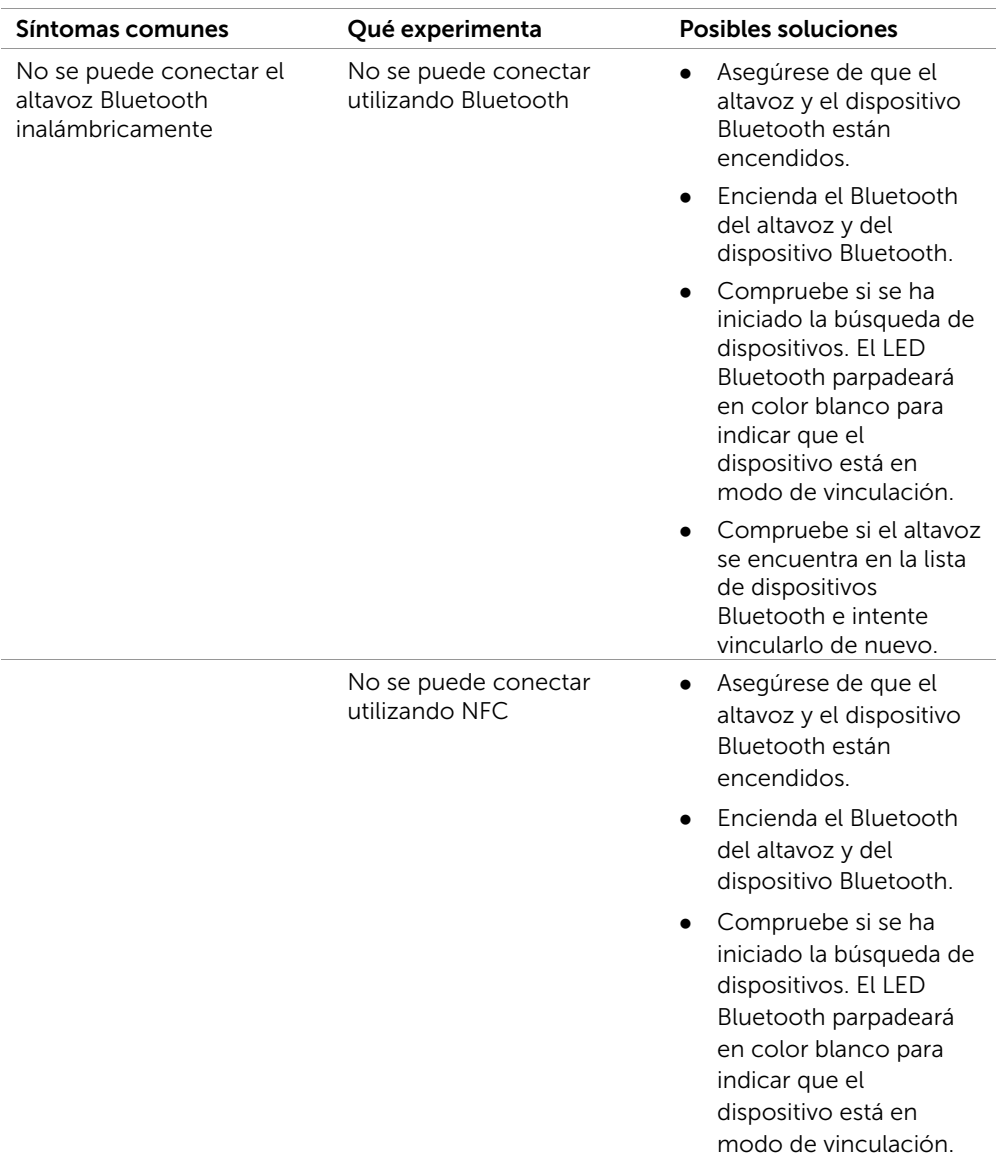

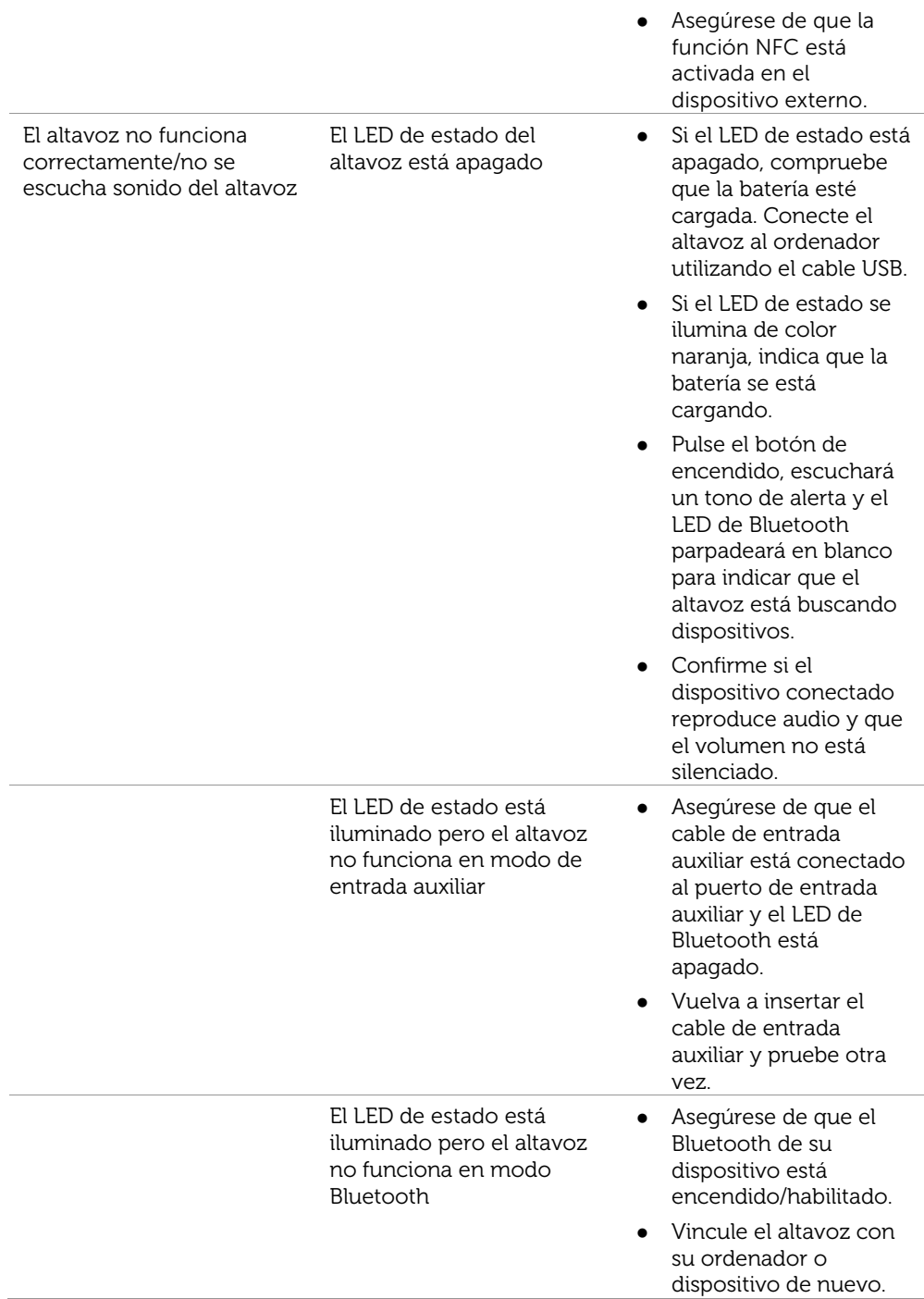

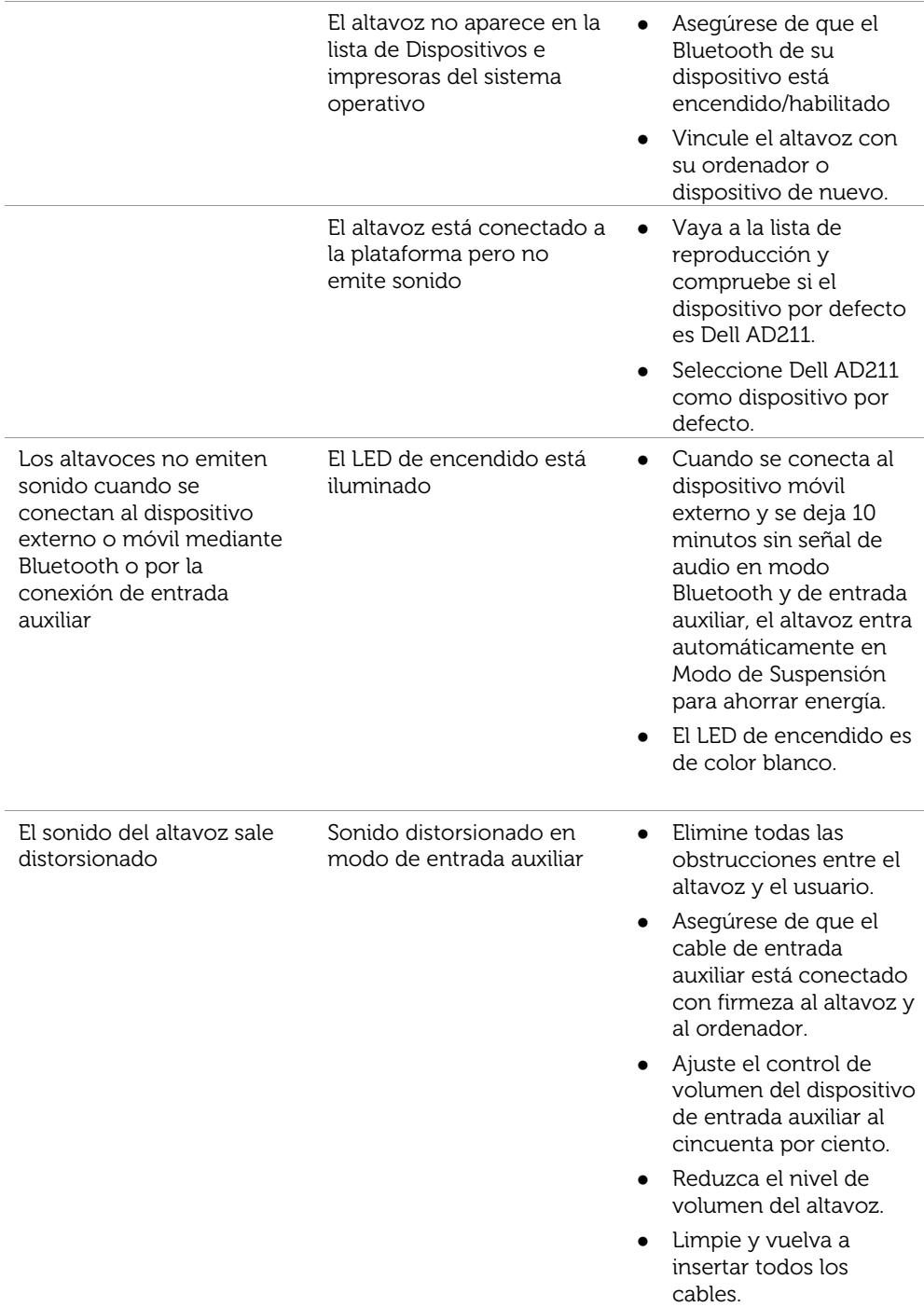

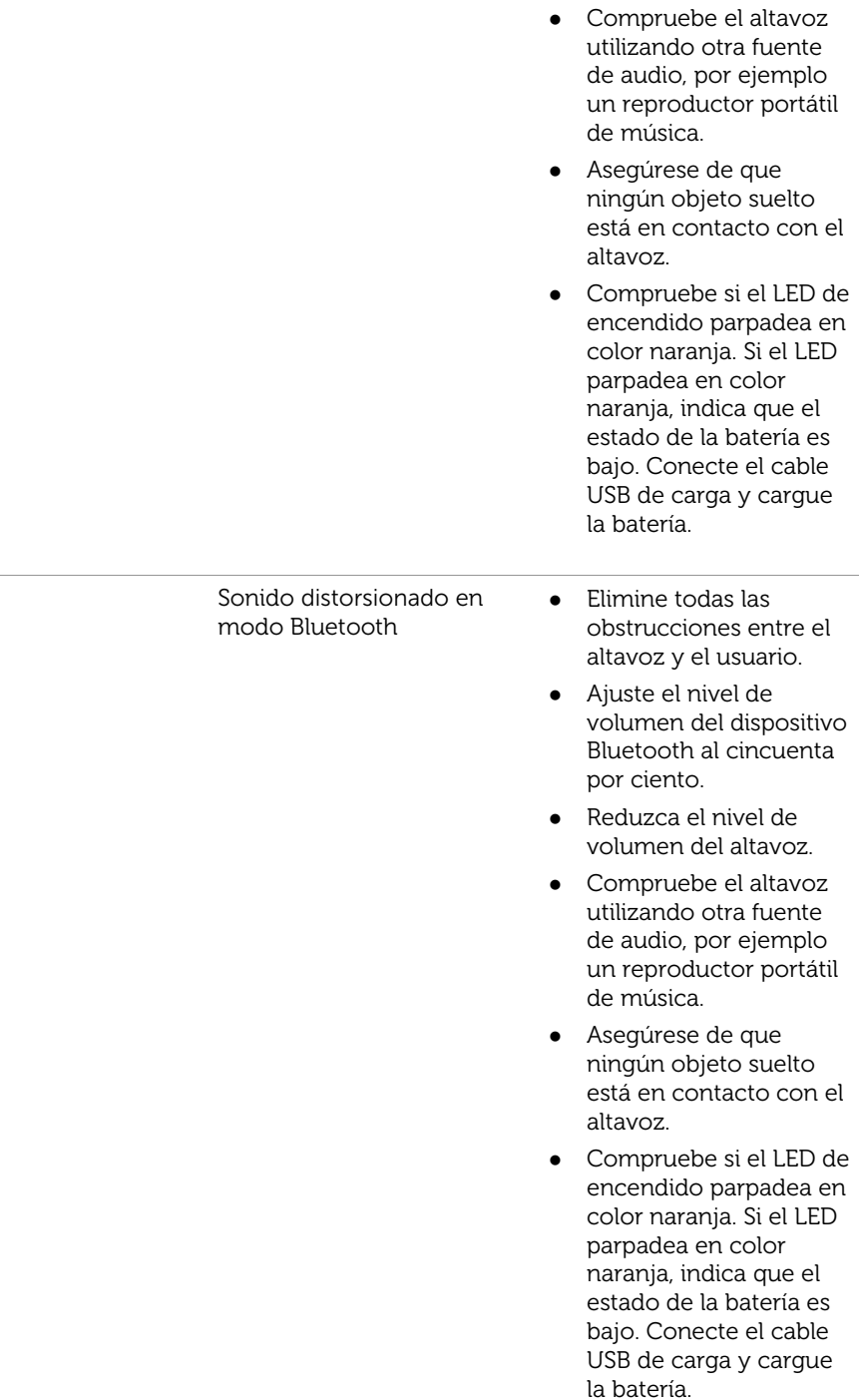

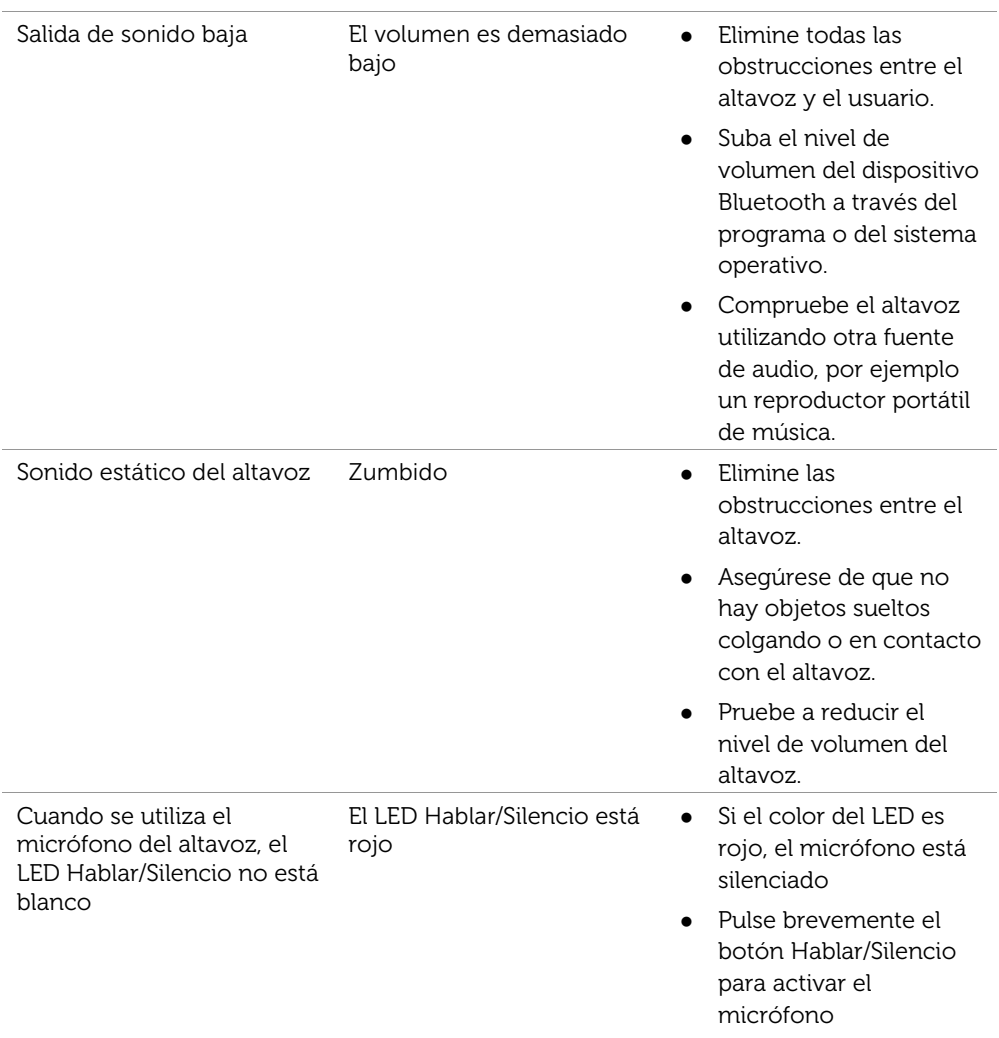

# <span id="page-27-0"></span>Especificaciones

#### **General**

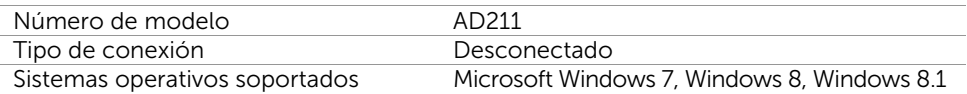

#### Eléctricas (Batería Li-Ion)

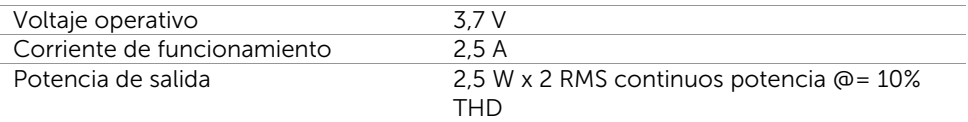

#### Características físicas

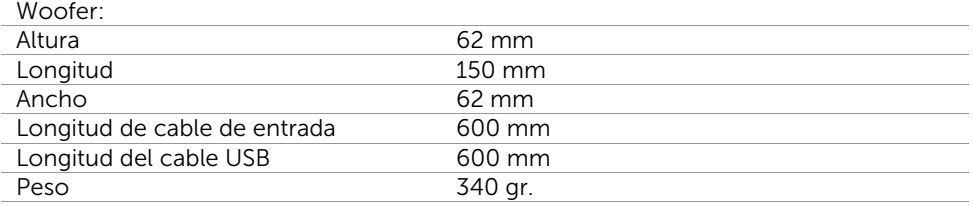

### Características medioambientales

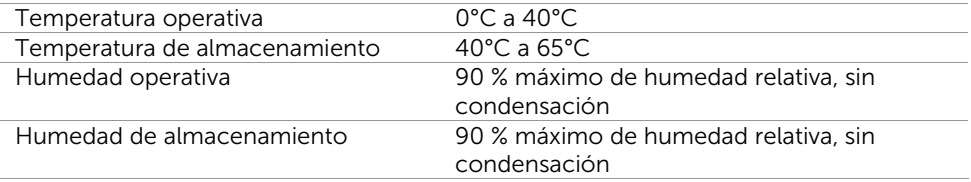

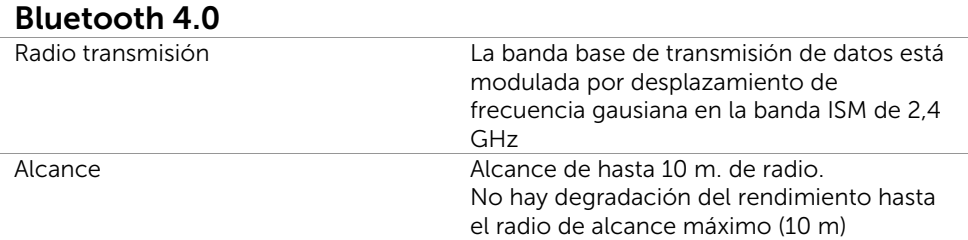

# <span id="page-29-1"></span><span id="page-29-0"></span>Garantía

#### Garantía limitada y políticas de devolución

Los productos de la marca Dell incluyen 1 año de garantía limitada del hardware. Si se compra con un sistema Dell, se incluye en la garantía del sistema.

#### Para clientes en Estados Unidos:

Esta compra y el uso del producto están sujetos al acuerdo de usuario final de Dell, que podrá encontrar en http://www.dell.com/terms. Este documento contiene una cláusula de arbitraje obligatorio.

### Para clientes de Europa, Oriente Medio y África:

Los productos vendidos y utilizados de la marca Dell están sujetos a los derechos legales del comprador nacional aplicables, los términos del acuerdo de venta del distribuidor que haya firmado (vigente entre usted y el distribuidor) y los términos del contrato de usuario final de Dell.

Dell también puede proporcionar una garantía de hardware adicional – puede encontrar toda la información sobre el contrato de usuario final de Dell y las condiciones de la garantía en http://www.dell.com/, seleccionando su país en la lista al final de la página "home" y haciendo clic en el enlace "terms and conditions" para consultar las condiciones de usuario final o el enlace "support" para las condiciones de la garantía.

### Para clientes no residentes en Estados Unidos:

Los productos vendidos y utilizados de la marca Dell están sujetos a los derechos legales del comprador nacional aplicables, los términos del acuerdo de venta del distribuidor que haya firmado (vigente entre usted y el distribuidor) y los términos de la garantía de Dell. Dell también puede proporcionar una garantía de hardware adicional – puede encontrar toda la información sobre el contrato de usuario final de Dell y las condiciones de la garantía en www.dell.com, seleccionando su país en la lista al final de la página "home" y haciendo clic en el enlace "terms and conditions" para consultar las condiciones de usuario final o el enlace "support" para las condiciones de la garantía.

<span id="page-30-0"></span>Modelo de altavoz Bluetooth Dell: AD211

## <span id="page-30-1"></span>Información de cumplimiento normativo

Advertencia: Los cambios o modificaciones en esta unidad no han sido expresamente aprobados por la parte responsable del cumplimiento que puede anular la autoridad del usuario para utilizar el equipo.

Este equipo ha sido probado y se ha comprobado que cumple con los límites establecidos para un dispositivo digital Clase B, de conformidad con el Apartado 15 de la Normativa FCC. Estos límites han sido diseñados para proporcionar protección razonable contra interferencias dañinas en instalaciones residenciales. Este equipo genera, utiliza y puede irradiar energías de radiofrecuencia y, si no se instala y utiliza según las instrucciones, puede causar interferencias nocivas en las comunicaciones por radio.

Sin embargo, no hay garantías de que dichas interferencias no sucedan con una instalación concreta.

Si este equipo causa interferencias nocivas para la recepción de radio o televisión, que pueden determinarse apagando y encendiendo el equipo, se pide al usuario que intente corregir la interferencia mediante una o más de las medidas siguientes:

- Reorientar o reubicar la antena de recepción.
- Aumentar la separación entre el equipo y el receptor.
- Conectar el equipo a una salida de un circuito diferente al que está conectado el receptor.
- Consultar con el proveedor o con un técnico de radio y televisión experimentado para solicitar ayuda.

Se debe utilizar cables protegidos con esta unidad para garantizar el cumplimiento de las limitaciones FCC de Clase B.

## <span id="page-31-0"></span>Aprobaciones

Argentina CNC, Australia y Nueva Zelanda C-Tick, Brasil ANATEL, Brunéi Darussalam AITI, Canadá CUL o CSA, Chile SUBTEL, China CCC SRRC (MIIT), Egipto NTRA, Alemania TUV-GS, India WPC, Indonesia DGPT, Israel MOC, Japón MIC VCCI, Kazajistán TELSET, Kenia CCK, Malasia SIRIM, México COFETEC NOM, Marruecos ANRT, Nigeria NCC Son cap, Filipinas NTC, Catar ict QATAR, Federación de Rusia FAC CU, Arabia Saudí CTIC+SASO, Serbia TELEKOM Kvalitet, Singapur IDA, Sudáfrica ICASA SABS (COC) NRCS (LOA), Corea, Taiwán NCC+BSMI, Tailandia NBTS, Ucrania UKRSEPRO COC+DOC, Emiratos Árabes Unidos TRA, Estados Unidos FCC CUL us, Vietnam MIC, Europa CE CB.